## **Cascadetech - Freshservice**

To create a Synergy support ticket through the portal:

- 1. Log into the portal: <https://cascadetech.freshservice.com/>
- 2. Click on the Create a Ticket button:

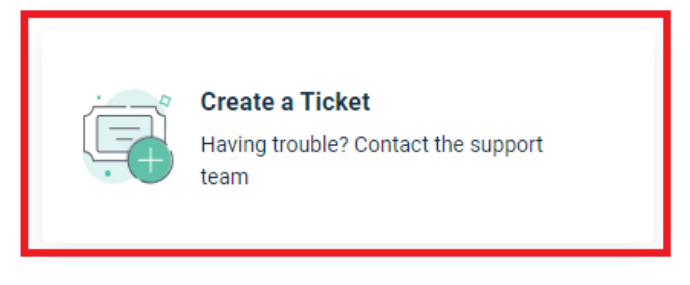

- 3. Fill out the form:
	- a. Issue Related to Please select Cascadetech
	- b. Category Please select Synergy
- 4. Click on Submit

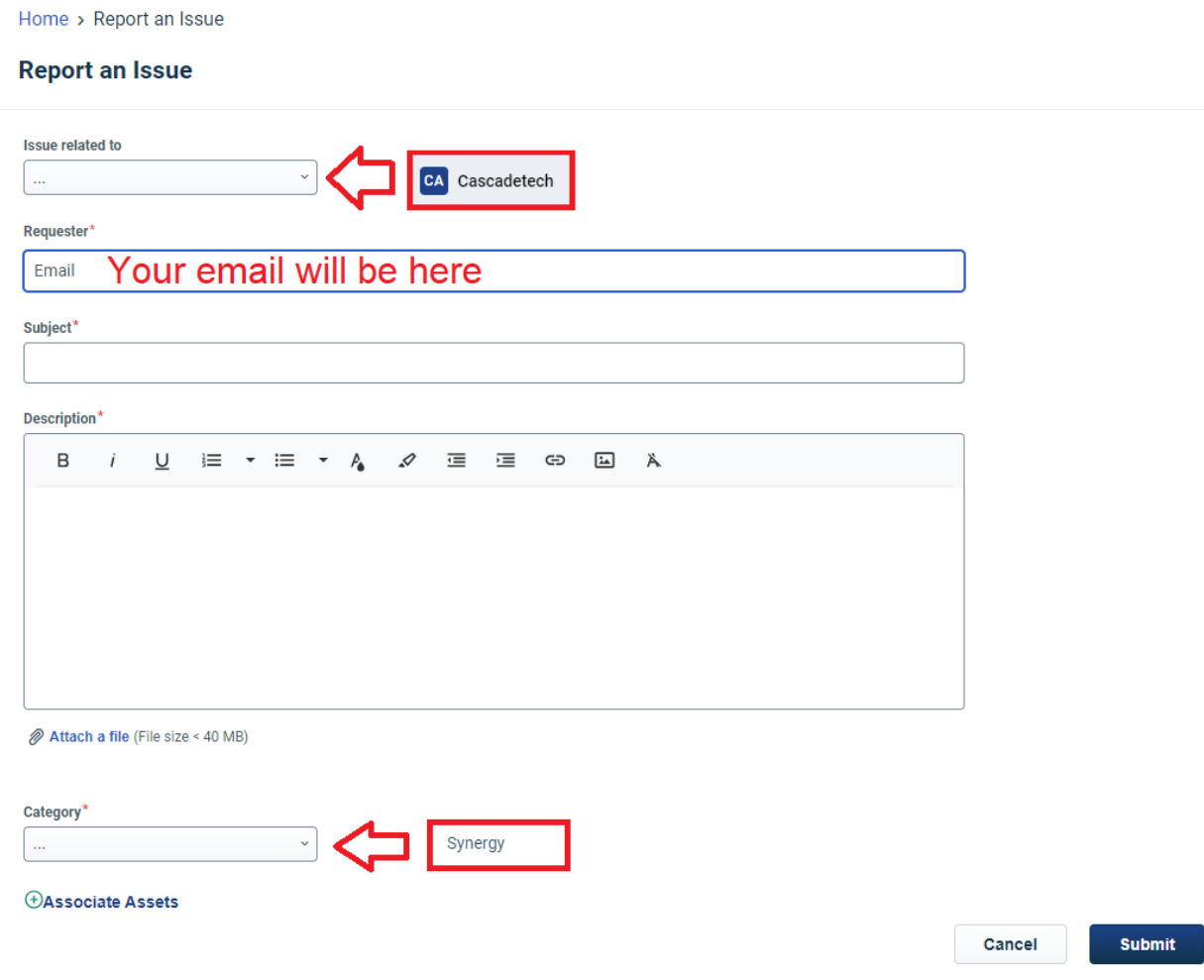